Huom! Seuran kautta tehdyt ilmoittautumiset siirtyvät ilmoittavan seuran käsittelystä virallisiksi ilmoittautumisiksi järjestäjälle aina kunkin ilmoittautumisportaan päättyessä.

## Suunnistajalle näkyvät raportit ilmoittautuneista

- 1. Kirjaudu IRMAan suunnistajana.
- 2. Paina kilpailukalenterissa haluamasi kilpailun kohdalla kilpailun nimeä.

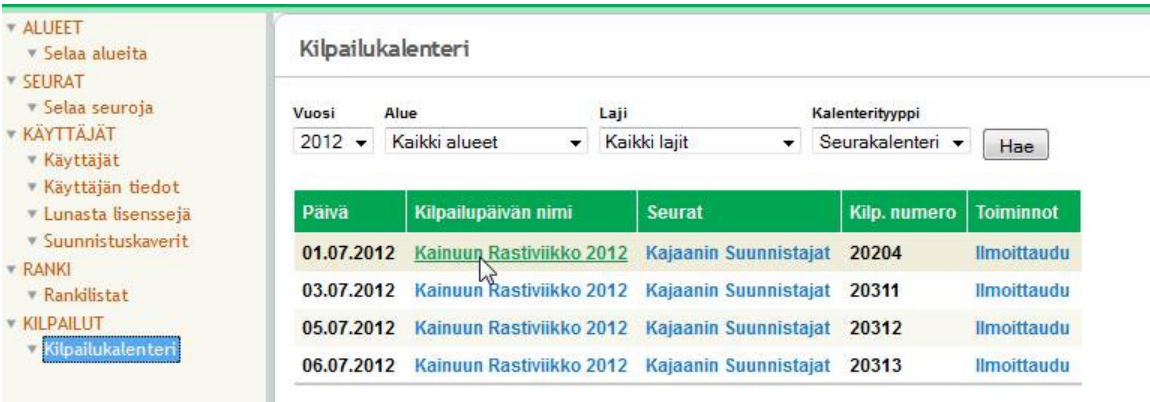

3. Seuraavasta näytöstä voit valita kaksi ilmoittautuneiden raportointitapaa:

 - Ilmoittautumisraportit, tässä raportissa näytetään ilmoittautumiset, jotka on maksettu tai jotka ovat siirtyneet ilmoittautumisportaan päätyttyä ilmoittavalta seuralta eteenpäin järjestäjälle.

 - Oman seuran käsittelyssä olevat ilmoittautumiset, tässä raportissa näytetään ne seuran käsittelyssä olevat ilmoittautumiset, jotka on ilmoitettu seuran kautta kyseisenä ilmoittautumisportaana. Nämä eivät ole vielä siirtyneet järjestäjälle virallisiksi ilmoittautumisiksi, koska ilmoittautumisporras ei ole vielä sulkeutunut.

Kilpailupäivän tiedot

## Kainuun Rastiviikko 2012

Imoittautumisraportit

- Oman seuran käsittelyssä olevat ilmoittautumiset
- Il moittaudu
- Muokkaa ilmoittautumisia
- Toimihenkilöt

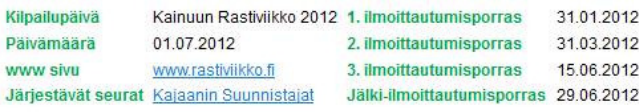

#### Sariat ja osanottomaksut

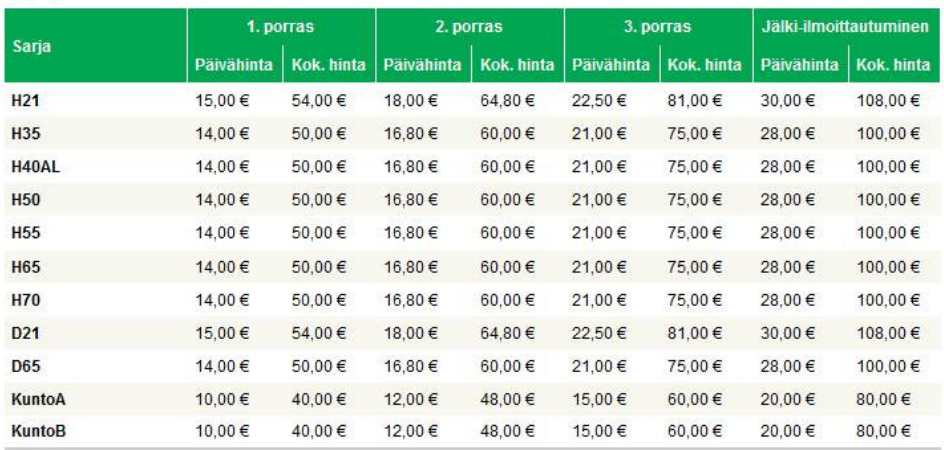

- 1. Kirjaudu IRMAan seuran pääkäyttäjänä.
- 2. Paina kilpailukalenterissa haluamasi kilpailun kohdalla kilpailun nimeä.

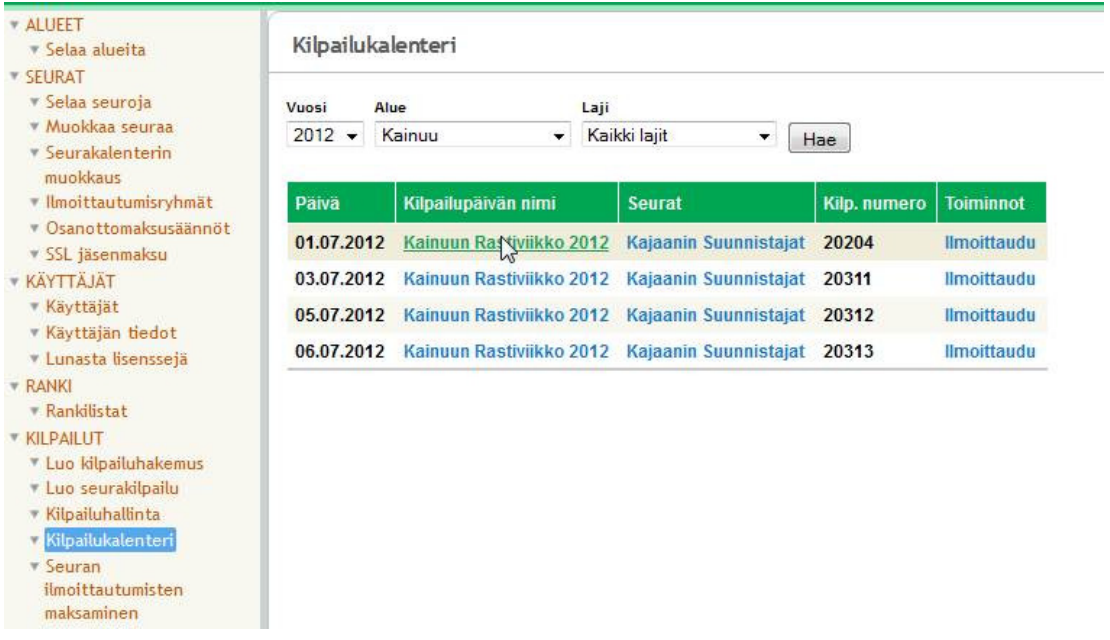

- 3. Seuraavasta näytöstä voit valita Ilmoittautumisraportit, jolloin näytetään ilmoittautumiset, jotka on maksettu tai jotka ovat siirtyneet ilmoittautumisportaan päätyttyä ilmoittavalta seuralta eteenpäin järjestäjälle.
- 4. Voit valita myös Seuran ilmoittautumisten hallinta, jolloin näytetään ne seuran käsittelyssä olevat ilmoittautumiset, jotka on ilmoitettu seuran kautta kyseisenä ilmoittautumisportaana. Nämä eivät ole vielä siirtyneet järjestäjälle virallisiksi ilmoittautumisiksi, koska ilmoittautumisporras ei ole vielä sulkeutunut. Saman valinnan kautta pääset myös muokkaamaan vielä seuran käsittelyssä olevia ilmoittautumisia tarvittaessa.

Kilpailupäivän tiedot

# Kainuun Rastiviikko 2012

- Imoittautumisraportit
- ▶ Seuran ilmoittautumisten hallinta

Toimihenkilöt

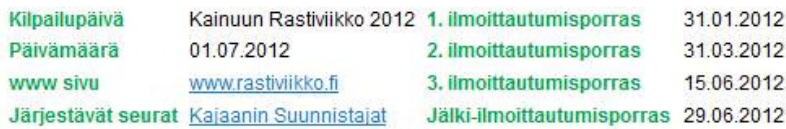

### Sarjat ja osanottomaksut

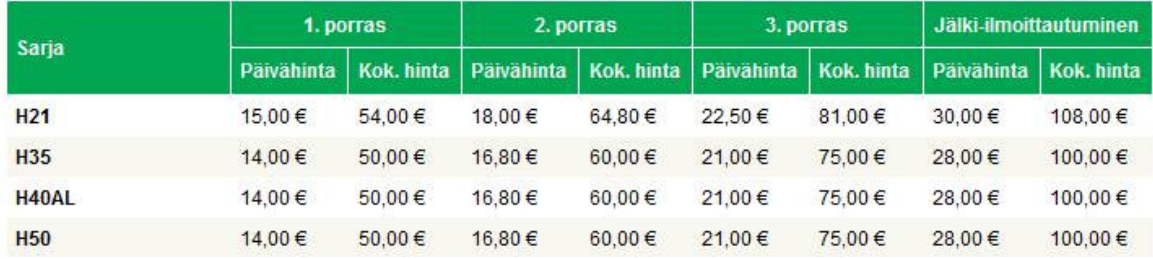

- 1. Kirjaudu IRMAan seuran pääkäyttäjänä.
- 2. Paina Kilpailunhallinnassa haluamasi kilpailun kohdalla kilpailun nimeä.

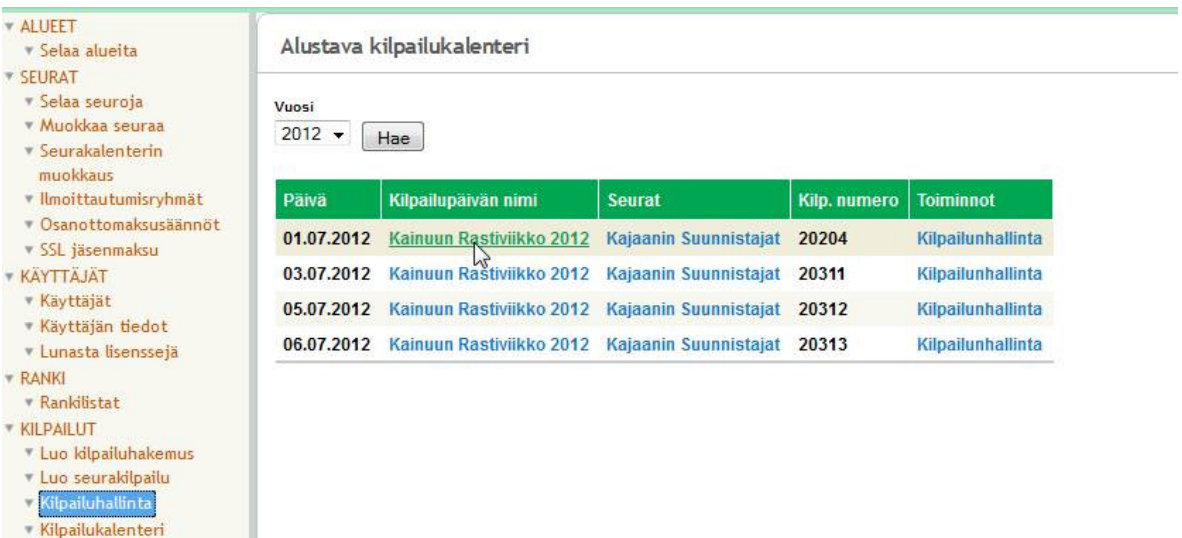

- 3. Seuraavasta näytöstä voit valita Ilmoittautuneet Pirilä-formaatissa, jolloin luodaan tiedosto Piriläformaatissa siirrettäväksi tulospalveluohjelmaan. Tämä tiedosto sisältää varsinaisten ilmoittautumisportaiden aikana ilmoittautuneet (ei jälki-ilmoittautuneita). Tiedosto kannattaa tehdä vasta viimeisen varsinaisen ilmoittautumisportaan sulkeutumisen jälkeen siirrettäväksi tulospalveluun. Tiedoston voi luoda aiemminkin vaikka kokeeksi ja tiedoston voi luoda useita kertoja.
- 4. Voit valita myös Jälki-ilmoittautuneet Pirilä-formaatissa, jolloin luodaan tiedosto Piriläformaatissa siirrettäväksi tulospalveluohjelmaan. Tämä tiedosto sisältää vain jälkiilmoittautuneet. Tiedosto kannattaa tehdä vasta jälki- ilmoittautumisportaan sulkeutumisen jälkeen siirrettäväksi tulospalveluun. Tiedoston voi luoda aiemminkin vaikka kokeeksi ja tiedoston voi luoda useita kertoja.
- 5. Voit valita myös Ilmoittautumisraportit, jolloin näytetään valintasi mukaan erilaisia ilmoittautumisraportteja. Koko tapahtuman ennakoitu osallistujamäärä –raportit sisältävät virallisten ilmoittautumisten lisäksi myös ne ilmoittautumiset, jotka ovat vielä ilmoittavissa seuroissa käsittelyssä, koska ilmoittautumisporras ei ole sulkeutunut.
- 6. Voit valita myös Seuran ilmoittautumisten hallinta, jolloin näytetään oman seuran jäsenten ilmoittautumiset kilpailuun. Saman valinnan kautta pääset myös muokkaamaan oman seuran ilmoittautumisia tarvittaessa sekä lisäämään niitä. Oman seuran jäsenten osanottomaksu oman seuran kilpailuun on nolla euroa.

# Kainuun Rastiviikko 2012

- Imoittautuneet Pirilä -formaatissa
- Jälki-ilmoittautuneet Pirilä-formaatissa
- Imoittautumisraportit
- ▶ Seuran ilmoittautumisten hallinta
- Toimihenkilöt

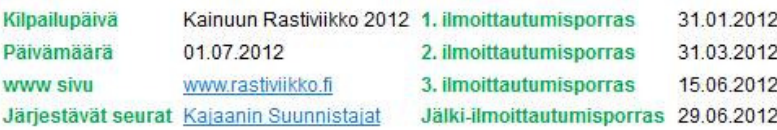

# Sarjat ja osanottomaksut

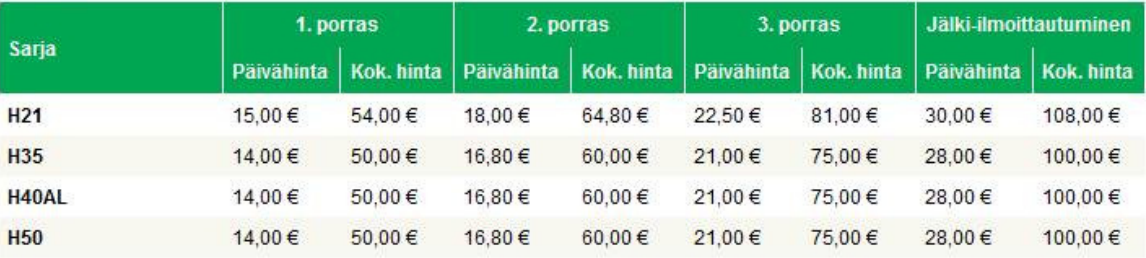